## **How to Login to the WCRA Portal**

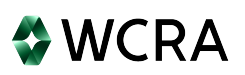

Go to **<https://wcra.biz>** and click Login in the upper right corner of the home page.

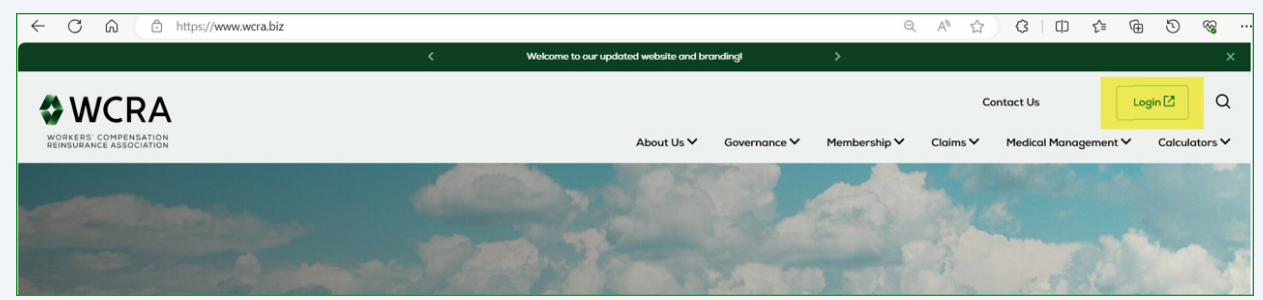

You will be directed to the login screen. Enter your email address and password.

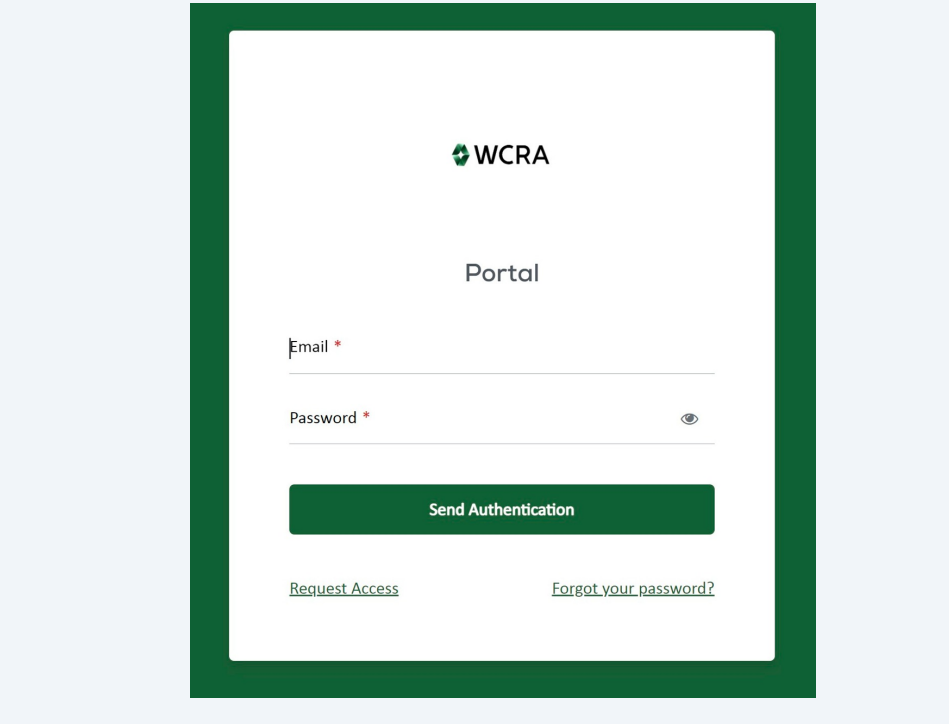

Click "Send Authentication". An authentication code will be emailed to you.

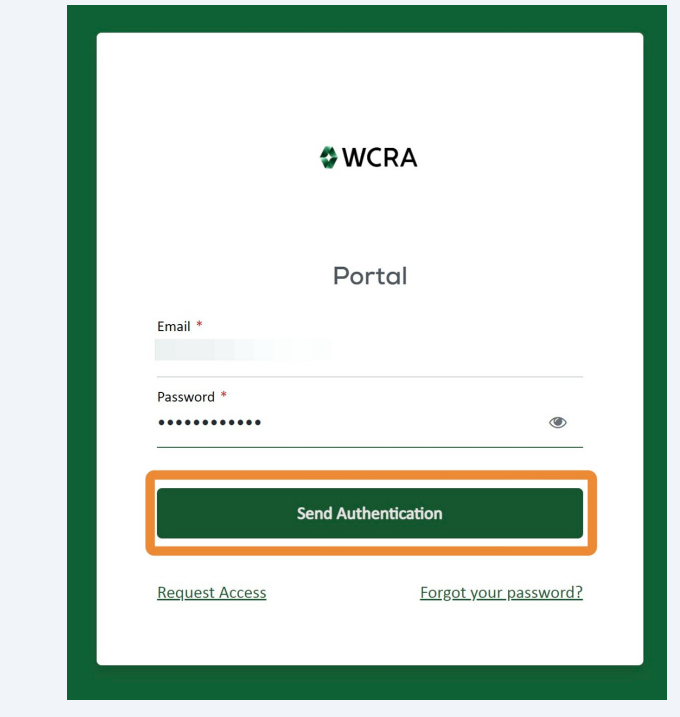

Enter the authentication code received via email, then click "Login"

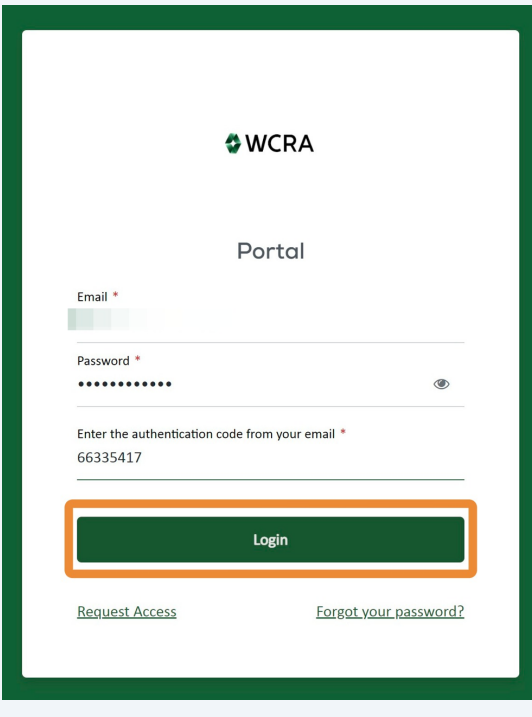

After logging in, you will be directed to the portal home page.

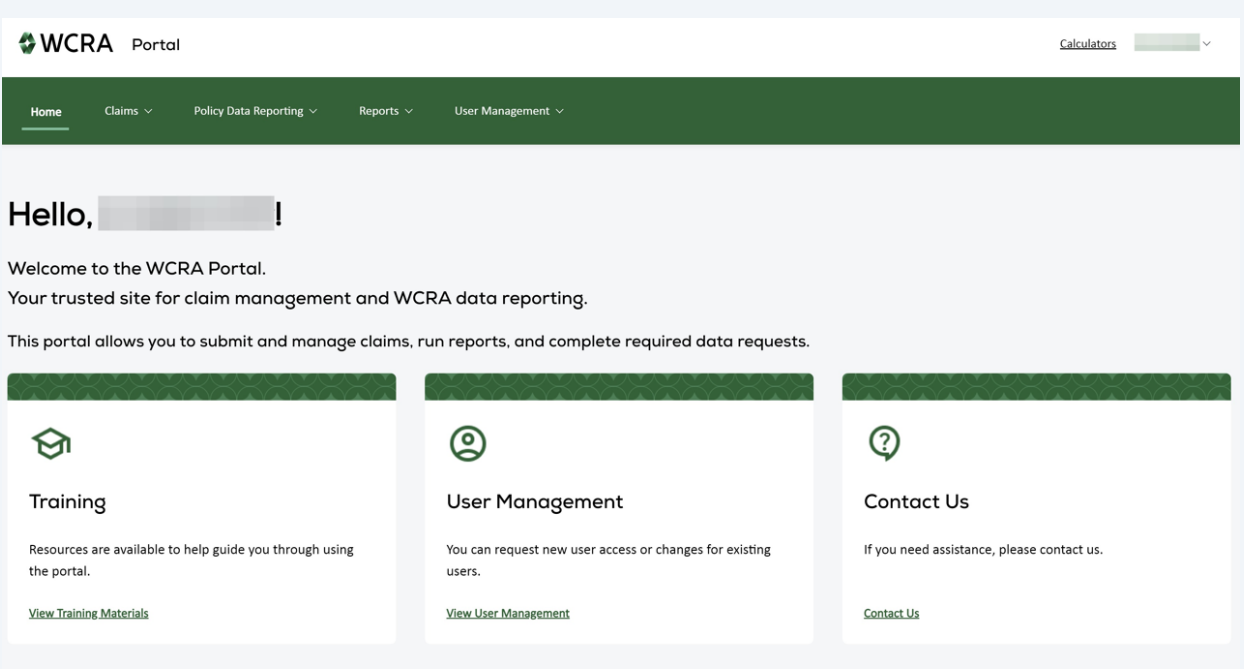